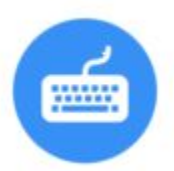

# Lab work #1 1/2

- Get practice the Web Console First Using:
	- Open any browser
	- Press F12
	- In console command line write: console.log("Hello world!")
	- Press Enter to execute
	- Get the result:

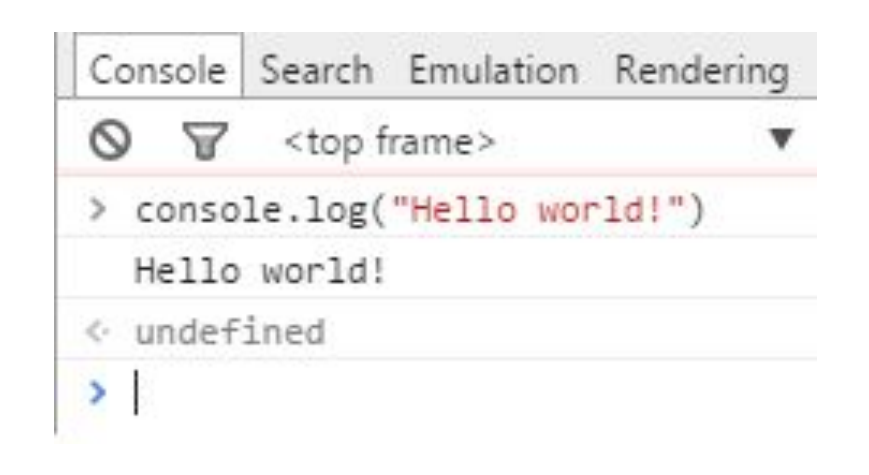

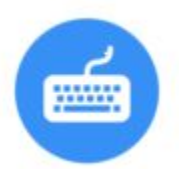

#### Lab work #1 2/2

– console.dir({one: 1, two: {three: 3}});

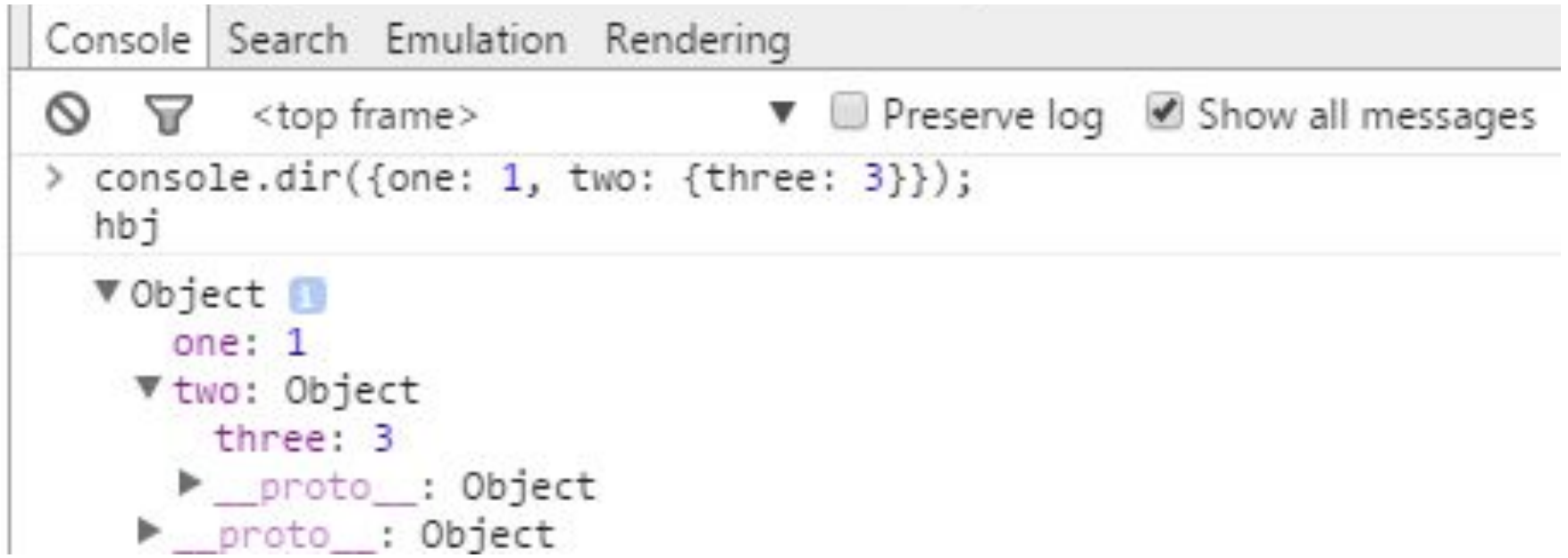

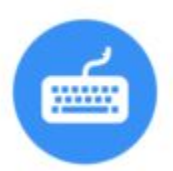

•

- Please create the web page:
	- Ask to input two numbers with a prompt dialog window
	- Do the converting as it necessary
	- Ask to input an arithmetic operator
	- Output the calculated result in the web console
- Please validate code with online validator end errors

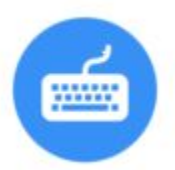

- Create program for the following algorithm
	- Input balls from 0 to 100.
	- Output the received assessment according to the rules:
		- А 100-95
		- B 85-94
		- C 75-84
		- D 65-74
		- E 60-64
		- FX 0-59

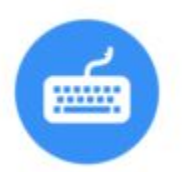

- Prompt the user to input the marks of 5 subjects of a student. Display if he has passed in each subject if mark is above 60 else use break for
- Build a numerical calculator. Ask user for two inputs (numbers). Ask user for what function to perform:
	- 1. Addition,
	- 2. Subtraction,
	- 3. Multiplication
	- 4. Division.

Display the result accordingly. And loop the code while user prompts – "That's all"

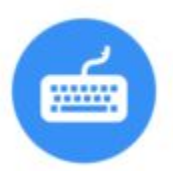

- Write code to create an array of 5 Cars
	- Car has following properties:
		- FirmName (string)
		- ModelName (string)
		- EngineDisplacement (float)
	- All parameters to prompt by user
- Output all Cars that has Engine Displacement > 2.0

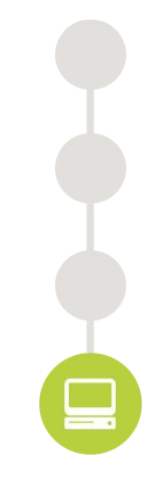

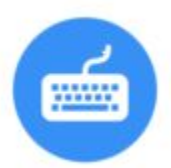

- Demonstration:
	- Please create function without arguments, that alerts the number of arguments and there names
	- Please call this function several times with a different values amount.